# Escalator BIM Parts Operation Manual

For Revit

Toshiba Elevator and Building Systems Corporation

## 1. Preparation

Download a family on our website, and then load it into a project.

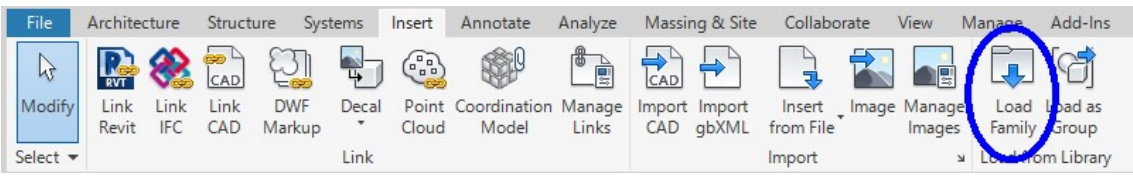

The family is loaded into "Generic Models".

### 2. How to place an escalator part

In similar operation of a typical family, drag and drop a family from Project Browser.

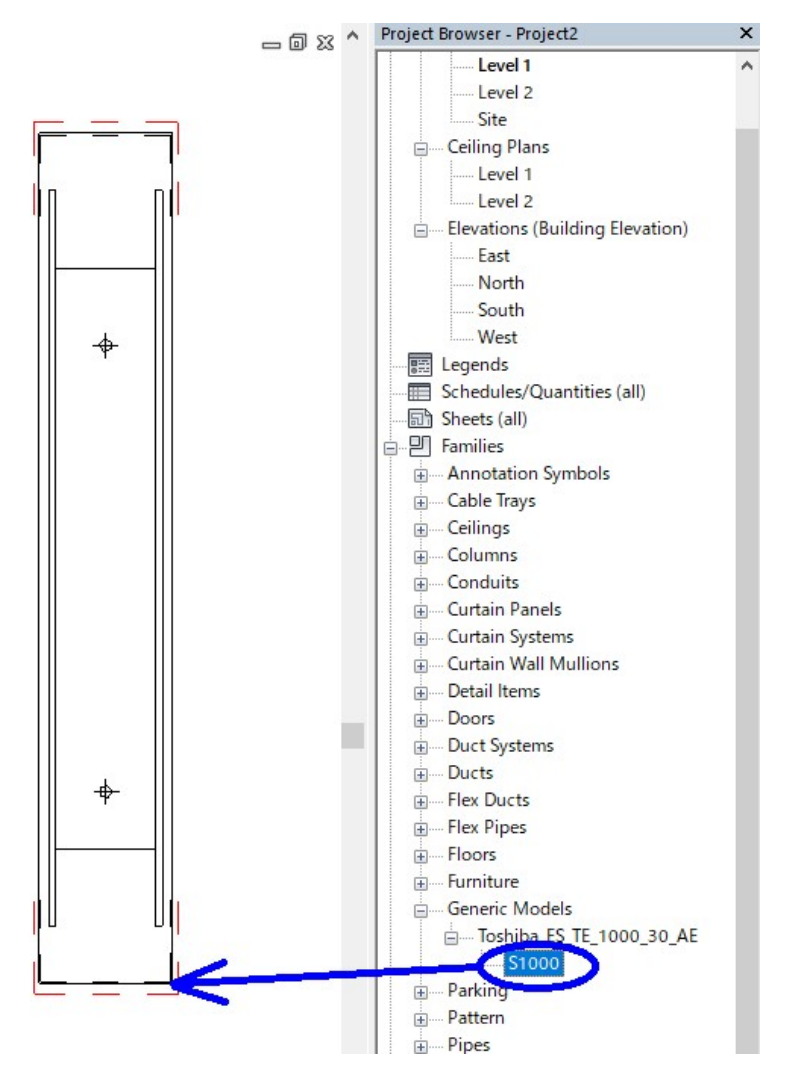

## 3. Property setting of an escalator part

Here, we will explain properties setting of a family.

## 3.1 Change floor height

Enter the dimension of the floor height for the escalator.

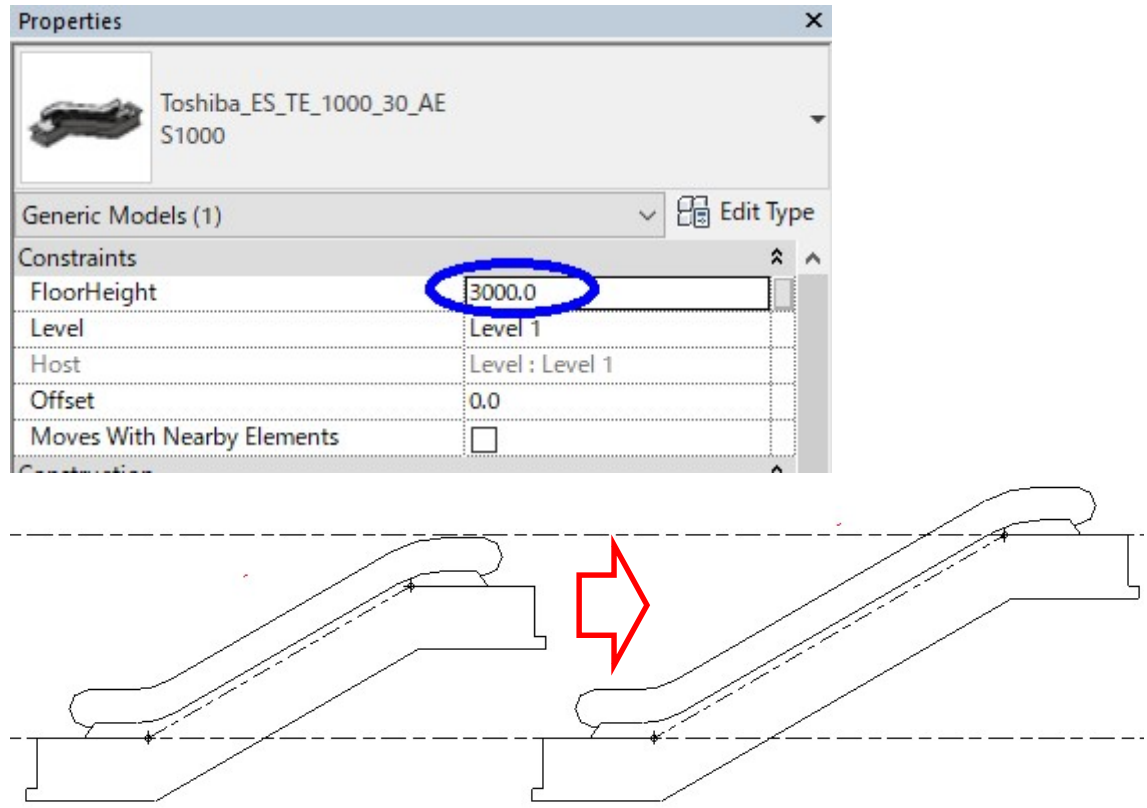

The height change is made with the bottom as reference.

By marking "MainFloor", you can change a model into one for main floor or for middle floor.

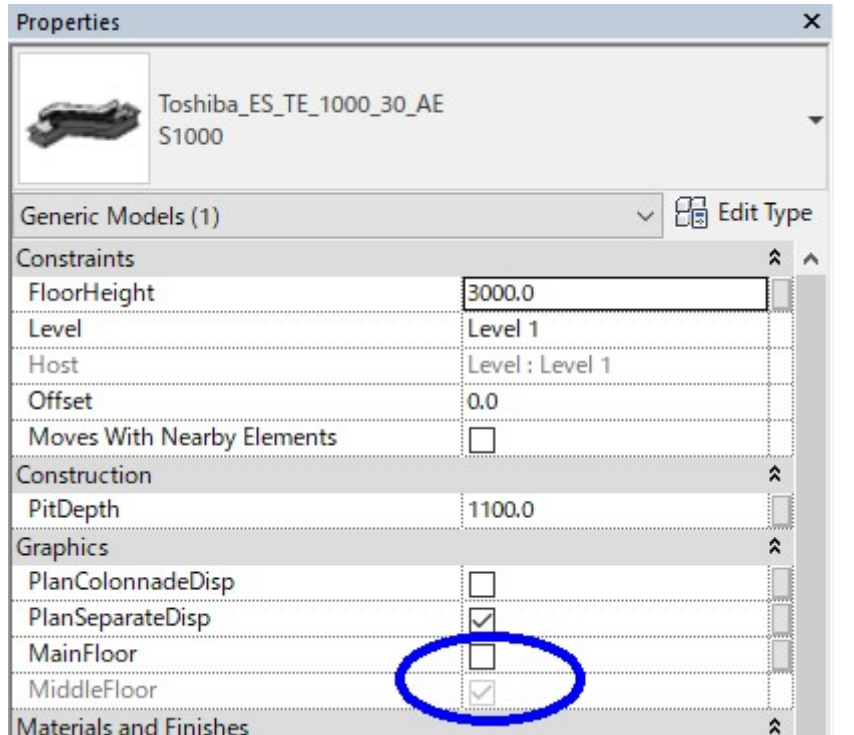

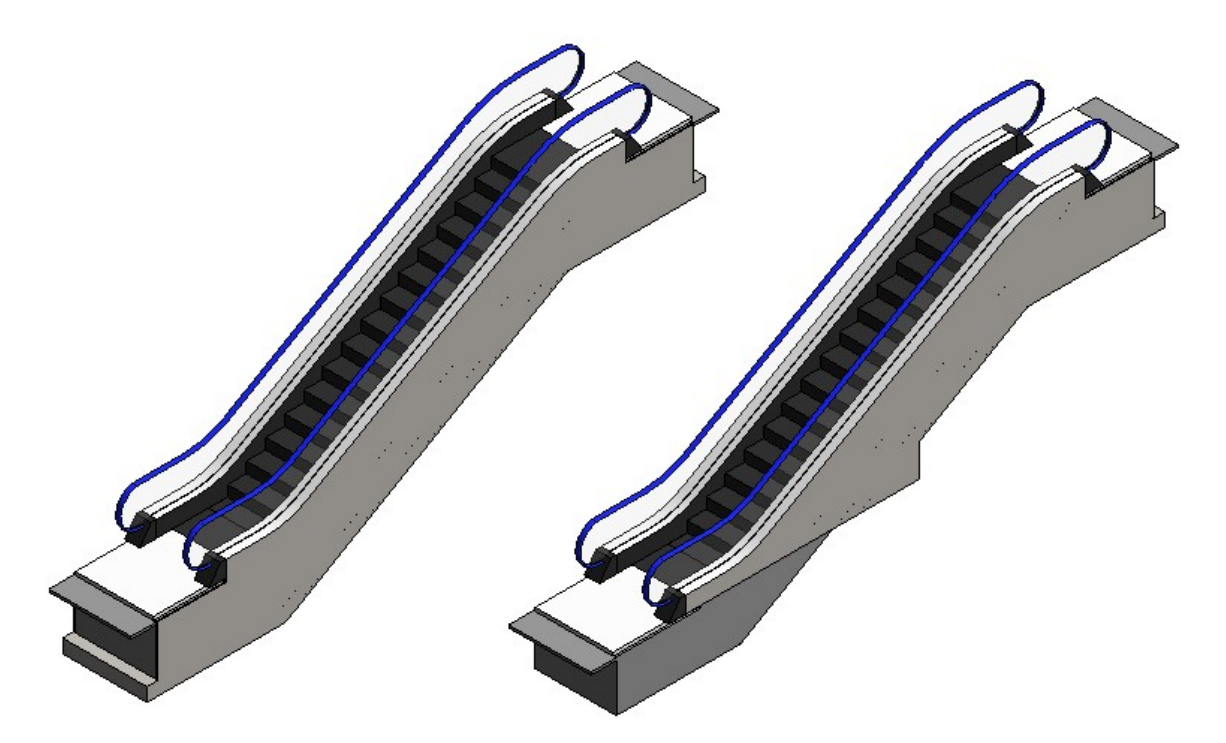

#### 3.2 Confirm analysis result

You can see if the floor height is applicable and any intermediate support beam is needed.

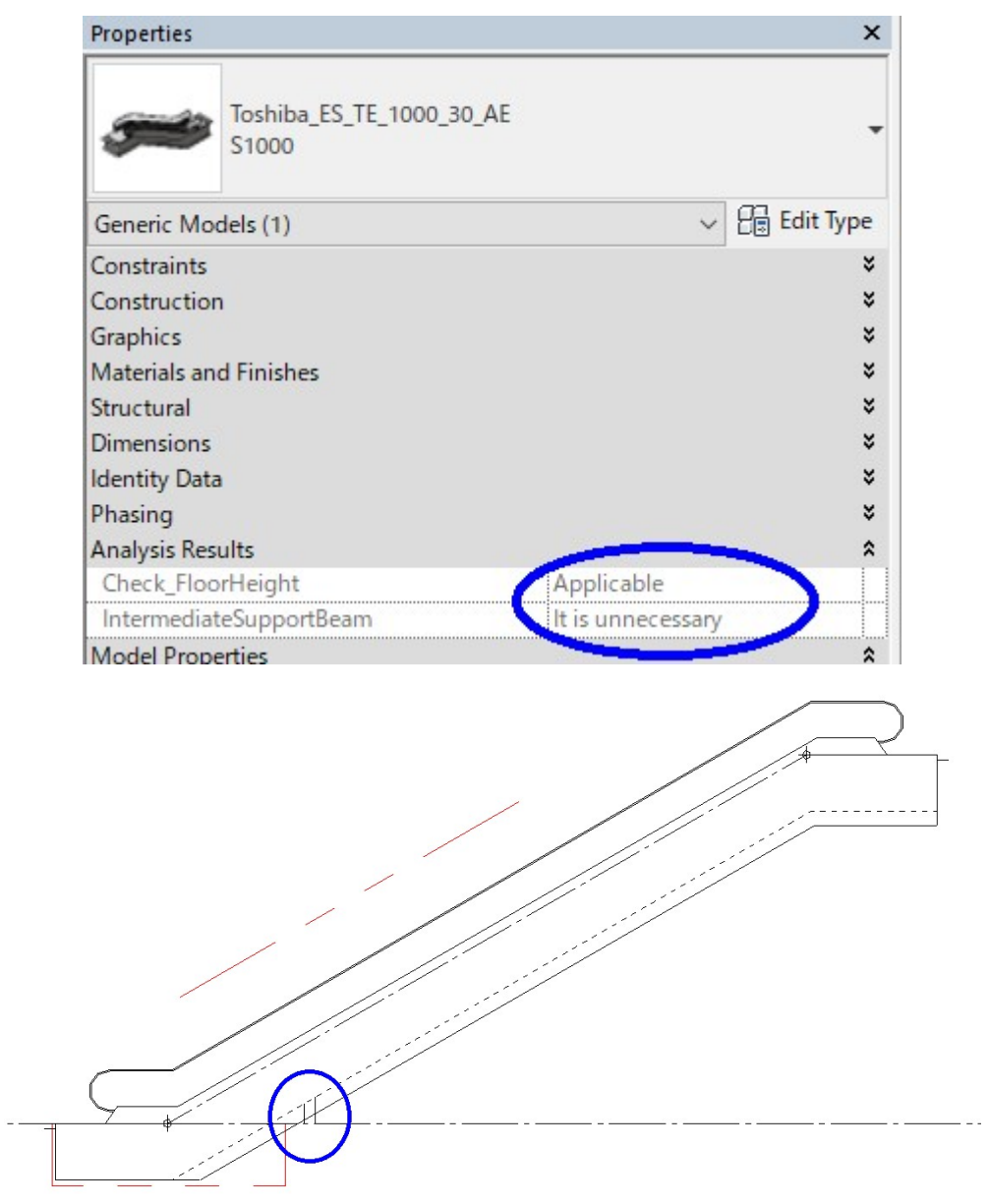

This manual was issued in April 2020. For further improvement, the content is subject to change without notice.